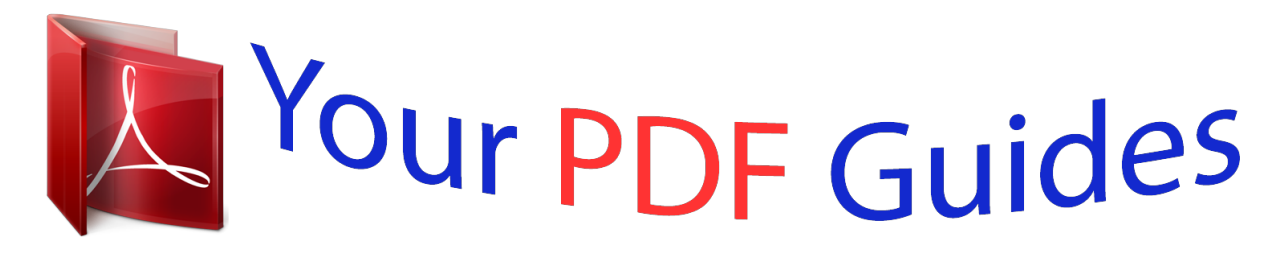

You can read the recommendations in the user guide, the technical guide or the installation guide for ACER ASPIRE ONE. You'll find the answers to all your questions on the ACER ASPIRE ONE in the user manual (information, specifications, safety advice, size, accessories, etc.). Detailed instructions for use are in the User's Guide.

> **User manual ACER ASPIRE ONE User guide ACER ASPIRE ONE Operating instructions ACER ASPIRE ONE Instructions for use ACER ASPIRE ONE Instruction manual ACER ASPIRE ONE**

## **Aspire one Series**

**Ouick Guide** 

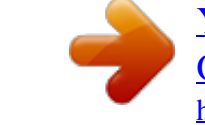

[You're reading an excerpt. Click here to read official ACER ASPIRE](http://yourpdfguides.com/dref/1115680) [ONE user guide](http://yourpdfguides.com/dref/1115680) <http://yourpdfguides.com/dref/1115680>

## *Manual abstract:*

*Acer Incorporated. All Rights Reserved. Aspire one Series Quick Guide Original Issue: 06/2008 This company makes no representations or warranties, either express or implied, with respect to the contents hereof and specifically disclaims the implied warranties of merchantability or fitness for a particular purpose. @@Changes may be made periodically to the information in this publication without obligation to notify any person of such revisions or changes. @@@@Record the model number, serial number, purchase date and place of purchase information in the space provided below. The serial number and model number are recorded on the label affixed to your computer. All correspondence concerning your unit should include the serial number, model number and purchase information. No part of this publication may be reproduced, stored in a retrieval system, or transmitted, in any form or by any means, electronically, mechanically, by photocopy, recording or otherwise, without the prior written permission of Acer Incorporated. Aspire one Series Notebook PC Model number: \_\_\_\_\_\_\_\_\_\_\_\_\_\_\_\_\_\_\_\_\_\_\_\_\_\_\_\_\_\_\_\_\_\_ Serial number: \_\_\_\_\_\_\_\_\_\_\_\_\_\_\_\_\_\_\_\_\_\_\_\_\_\_\_\_\_\_\_\_\_\_\_ Date of purchase: \_\_\_\_\_\_\_\_\_\_\_\_\_\_\_\_\_\_\_\_\_\_\_\_\_\_\_\_\_\_\_\_ Place of purchase: \_\_\_\_\_\_\_\_\_\_\_\_\_\_\_\_\_\_\_\_\_\_\_\_\_\_\_\_\_\_\_\_ Acer and the Acer logo are registered trademarks of Acer Incorporated. @@@@@@@@168 Xizang Medium Road, Huangpu District, Shanghai, China Contact person: Mr. Easy Lai Tel: 886-2-8691-3089, Fax: 886-2-8691-3000 E-mail: easy\_lai@acer.com.tw Hereby declare that: Product: Notebook PC Model number: ZG5 Trade name: Acer Machine type: Aspire one SKU number: Aspire one-xxxxx ("x" = 0 - 9, a - z, or A - Z) Is compliant with the essential requirements and other relevant provisions of the following EC directives, and that all the necessary steps have been taken and are in force to assure that production units of the same product will continue comply with the requirements. EMC Directive 2004/108/EC as attested by conformity with the following harmonized standards: · · · · · · · · EN55022:1998 + A1:2000 + A2:2003, AS/NZS CISPR22:2002, Class B EN55024:1998 + A1:2001 + A2:2003 EN55013:2001 + A1:2003 + A2:2005 (Applied to products with TV function) EN55020:2007 (Applied to products with TV function) EN61000-3-2:2000 + A2:2005, Class D EN61000-3-3:1995 + A1:2001 + A2:2005 Low Voltage Directive 2006/95/EC as attested by conformity with the following harmonized standards: EN60950-1:2001 + A11:2004 EN60065:2002 (applies to products with TV function) Council Decision 98/482/EC (CTR21) for pan- European single terminal connection to the Public Switched Telephone Network (PSTN). RoHS Directive 2002/95/EC on the Restriction of the Use of certain Hazardous Substances in Electrical and Electronic Equipment. @@@@@@@@@@@@@@@@@@Follow the instructions on the screen to complete the installation. @@Acer expressly disclaims any liability for errors contained in the guides. 9 First Step The first time you turn on your Aspire one, you will be asked to choose your preferred language, time, date and password. 1 Language: English 2 Password: 10 3 Time and Date: English 4 Home Screen 11 Network configuration This guide will help you configure your* LAN and wireless network settings to enable you to connect to the Internet. English Setting up LAN connection Simply plug in the LAN cable to the Ethernet *(RJ-45) port. @@@@Also called Liquid-Crystal Display (LCD), displays computer output. @@For entering data into your computer. @@The left and right buttons function like the left and right mouse buttons. Indicates the status of wireless LAN communication. Turns the computer on and off. English 5 6 7 8 Keyboard Touchpad Click buttons (left, and right) Wireless LAN communication indicator Power button/ indicator 9 Closed front view # 1 Icon Item Wireless communication switch Description Enables/disables the wireless function. 14 English Left view # 1 2 3 Icon Item DC-in jack External display (VGA) port Ventilation slots and cooling fan Description Connects to an AC adapter. Connects to a display device (e.g., external monitor, LCD projector). Enable the computer to stay cool, even after prolonged use. Note: Do not cover or obstruct the opening of the fan. 4 5 6 Ethernet (RJ-45) port USB 2.0 port Storage Expansion slot Connects to an Ethernet 10/100-based network. Connects to USB 2.0 devices (e.g., USB mouse). Accepts one Secure Digital (SD) card, used to expand the capacity of My Files. Push the card inwards and let it pop out before removing. Note: This slot is for expanding My Files long-term. @@Connects to line-out audio devices (e.g., speakers, headphones). Connects to USB 2. 0 devices (e.g., USB mouse). @@Note: Push to remove/install the card. Only one card can operate at any given time. @@Note: Do not cover or obstruct the opening of the fan. 4 Battery release latch Releases the battery for removal. .* [You're reading an excerpt. Click here to read official ACER ASPIRE](http://yourpdfguides.com/dref/1115680)

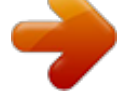

## [ONE user guide](http://yourpdfguides.com/dref/1115680)

<http://yourpdfguides.com/dref/1115680>